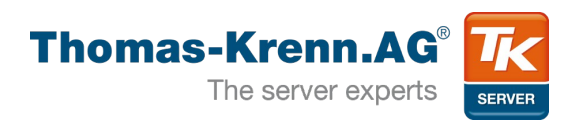

# Lightweight Virtualization: LXC Best Practices

Christoph Mitasch LinuxCon Barcelona 2012

**About**

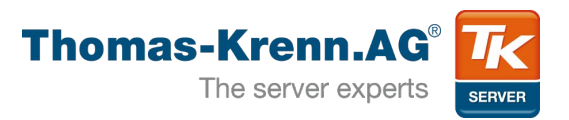

- Based in Bavaria, Germany
- Selling server systems in Europe
- $\cdot$  ~100 employees
- $\cdot$  >10.000 customers

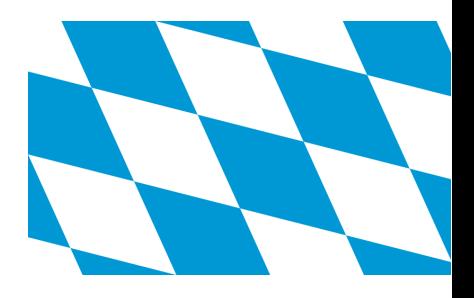

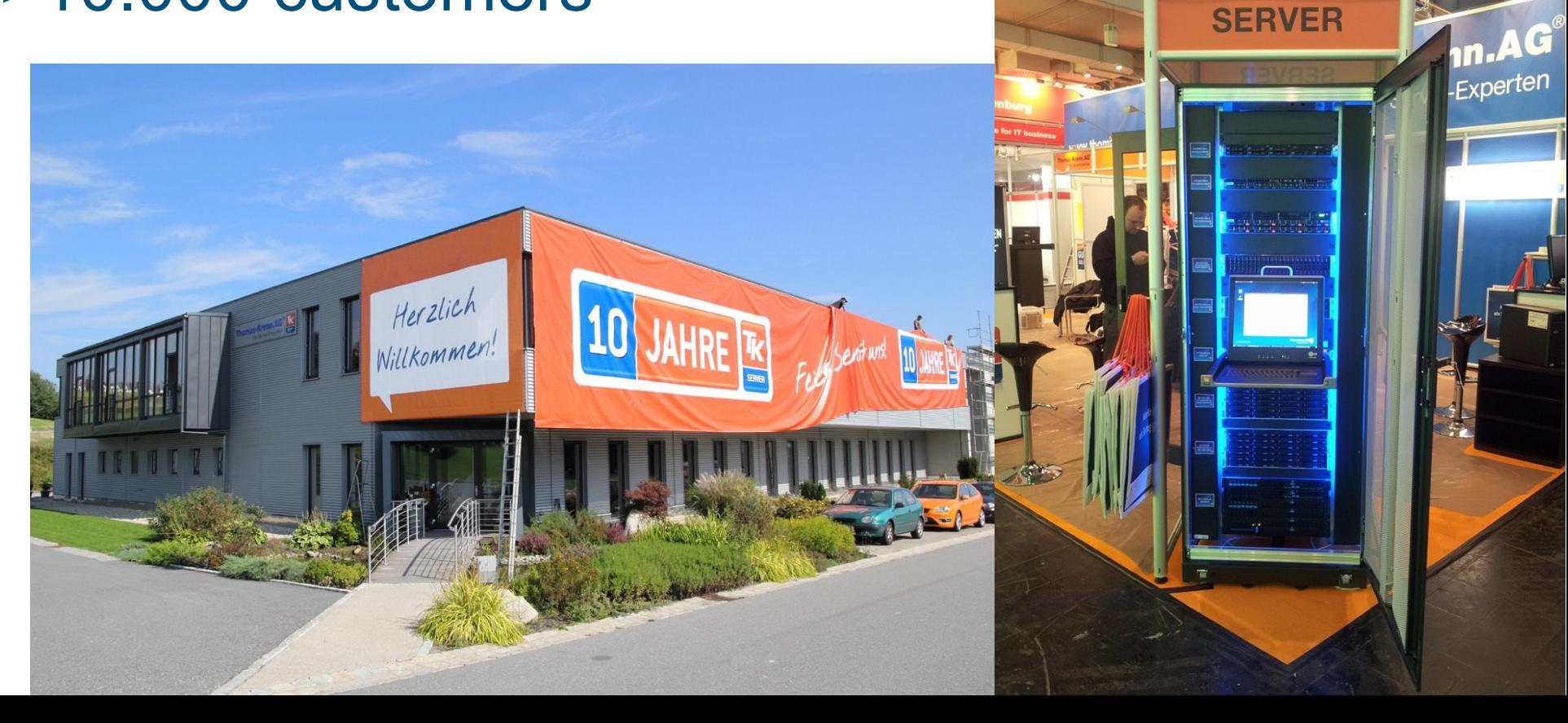

**Agenda**

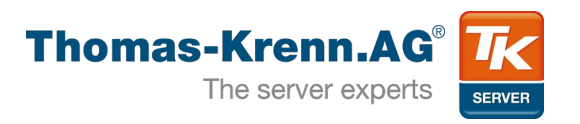

- 1) Types of Virtualization
- 2) Control Groups (cgroups)
- 3) Resource Isolation (namespaces)
- 4) LXC
- 5) HA Containers with Pacemaker and DRBD
- 6) Alternatives to LXC
- 7) Q&A

**1) Types of Virtualization**

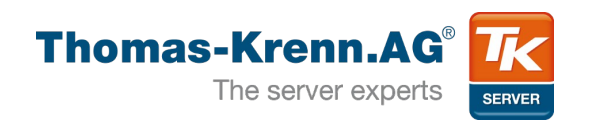

- Hardware Virtualization
	- Full: unmodified Guest OS
		- VirtualBox, VMware, ...
	- Para: modified Guest OS
		- Xen, KVM, ...
- Software Virtualization
	- Application Virtualization
		- Operating system-level virtualization
			- OpenVZ
			- Linux VServer
			- Linux Containers / LXC
			- Solaris Containers/Zones
			- FreeBSD Jails

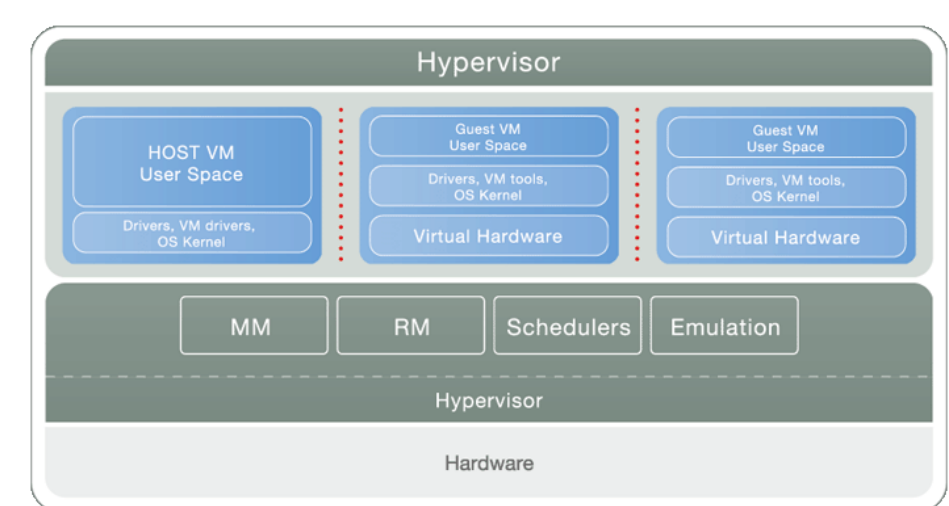

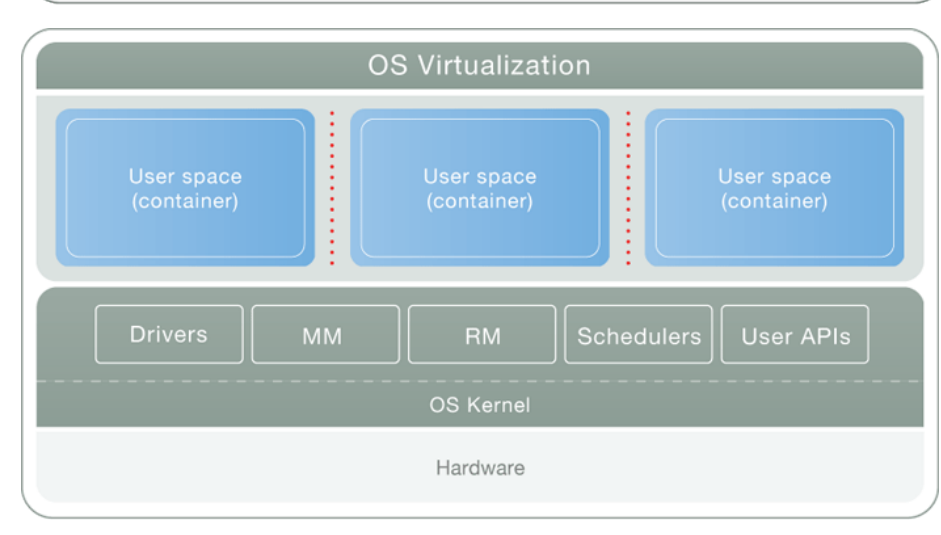

Source:: http://www.parallels.com/eu/products/pvc46/info/virtualization/

**2) Control Groups**

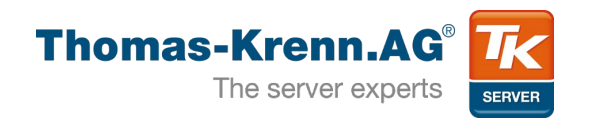

- $\bullet$  Control groups  $\rightarrow$  cgroups
- Implemented as VFS, since 2.6.24
- Allows aggregation of tasks and all following children
- Subsystems (z.B.: blkio, cpuset, memory, ...)
- Limitation, priorization, accounting
- Can also be used without virtualization
- Included in all major distributions
- No disk quota limitation ( $\rightarrow$  image file, LVM, XFS directory tree quota, ...)

**2) Control Groups**

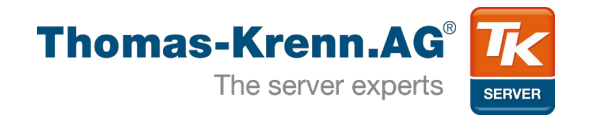

## • Subsystems

**...**

**# cat /proc/version Linux version 3.2.0-32-generic # cat /proc/cgroups #subsys\_name hierarchy num\_cgroups enabled cpuset 1 9 1 cpu 2 9 1 cpuacct 3 9 1 memory 4 9 1 devices 5 9 1 freezer 6 9 1 blkio 7 9 1 net\_cls net\_prio → limit tasks to specific CPUs → CPU shares** → **CPU** accounting **→ memory/swap limits and accounting → device allow and deny list → suspend/resume tasks → I/O priorization (weight, throttle, …) → network priorization**

**2) Control Groups**

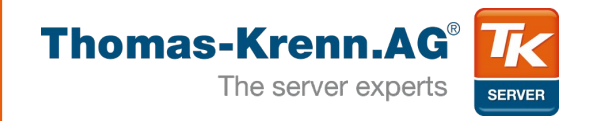

## • Memory/CPU limitation and accounting

**# cd /sys/fs/cgroup # cat cpu/cpu.shares 1024 # cat memory/memory.limit\_in\_bytes 9223372036854775807 # cat memory/memory.memsw.limit\_in\_bytes 9223372036854775807 # cat memory/memory.usage\_in\_bytes 1432952832 # cat memory/memory.memsw.usage\_in\_bytes 1432956928**

#### $\bullet$  memsw = memory + swap

**2) Control Groups**

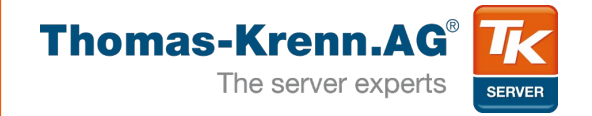

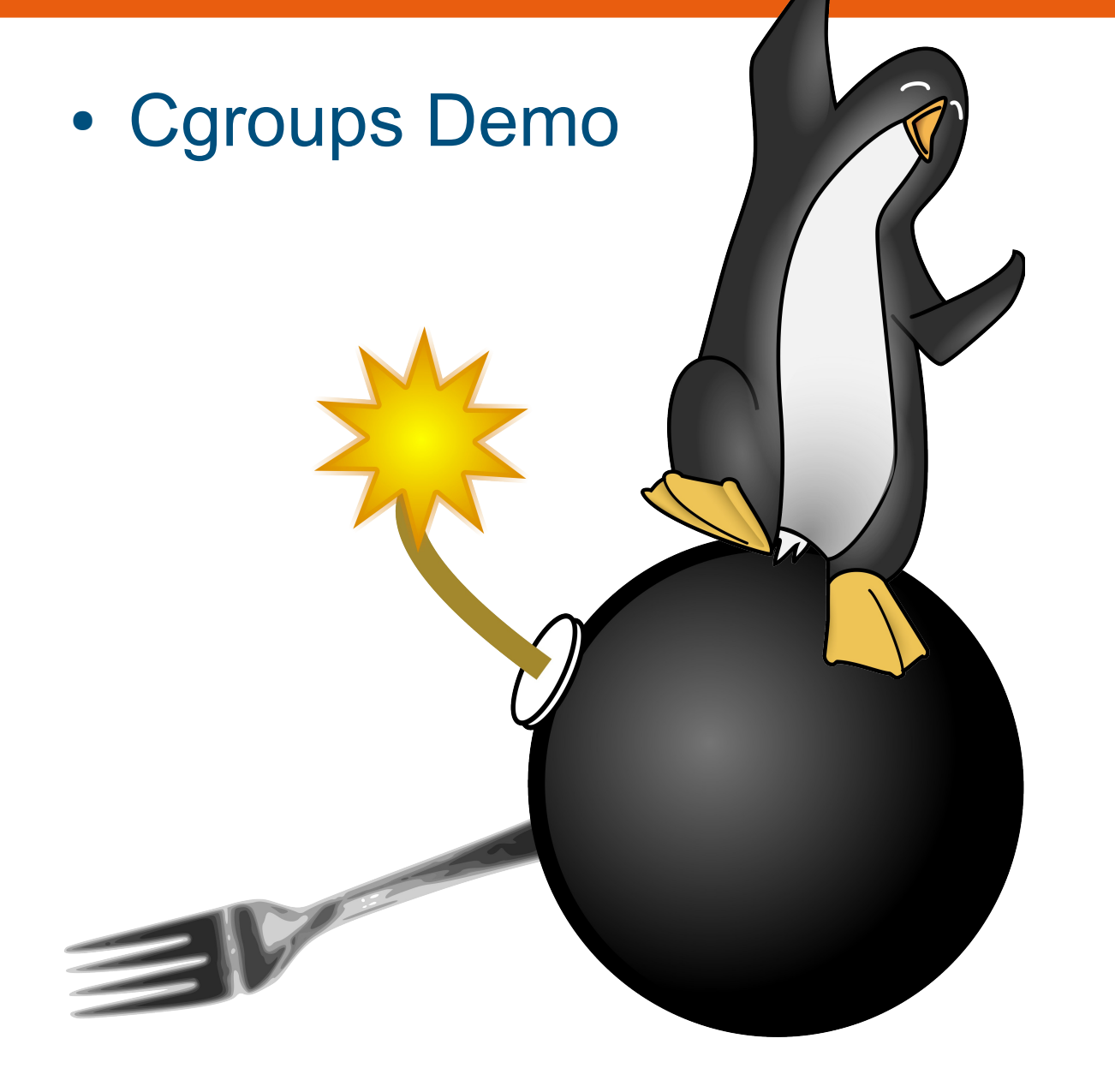

**3) Resource Isolation**

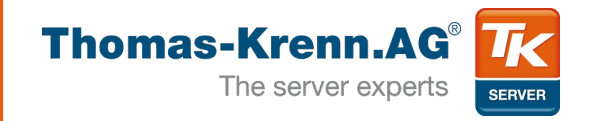

## • Kernel Namespaces

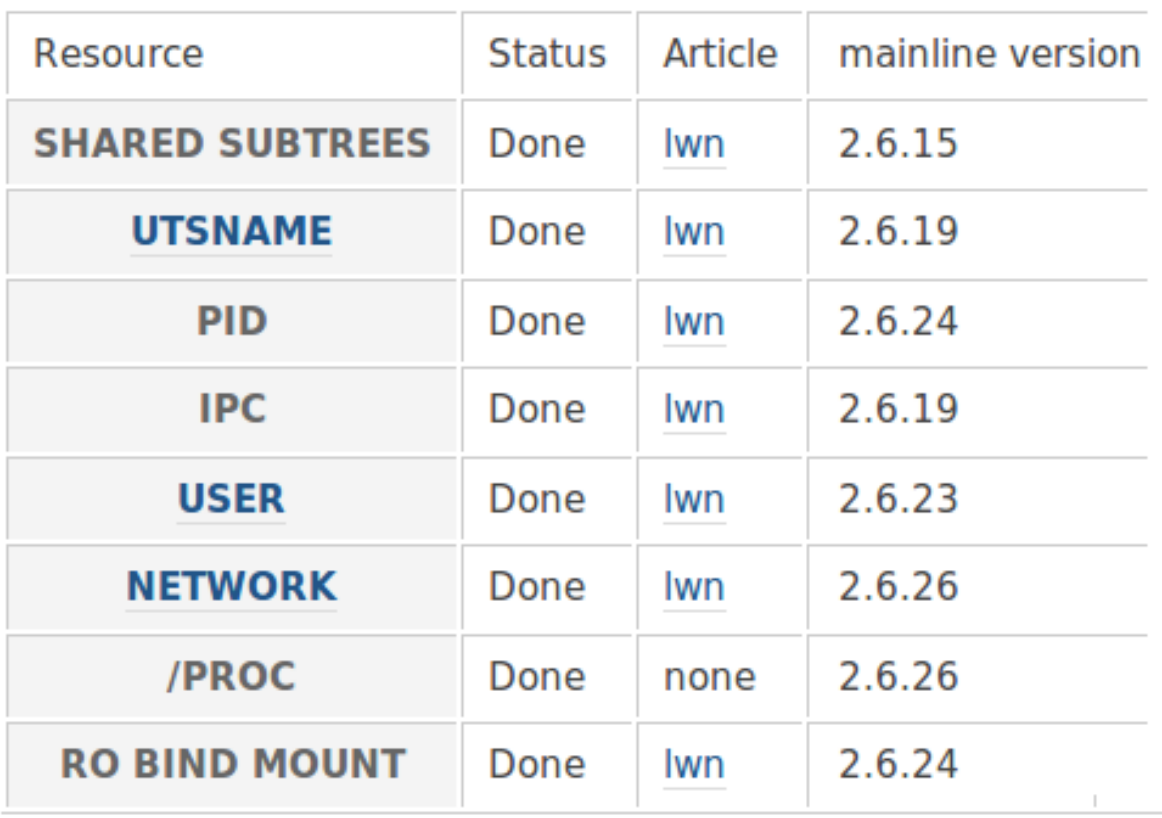

Source: lxc.sf.net

Image Source: http://hobogeek.blogspot.com.es/2012/08/the-best-linux-distribution-2012.html

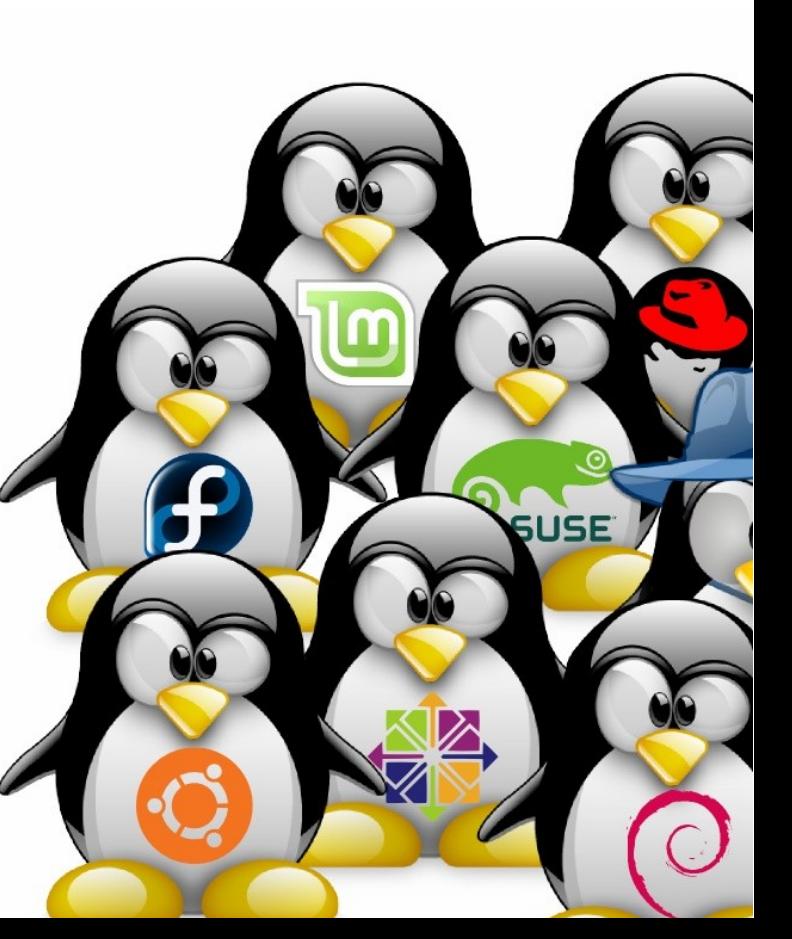

**4) LXC - Intro**

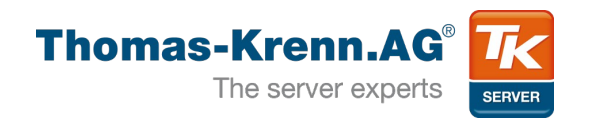

- LXC = userspace tools for Linux containers based on mainline kernel
- Linux containers are based on:
	- Kernel namespaces for resource isolation
	- Cgroups for limitation and accounting
- Can be used since 2.6.29

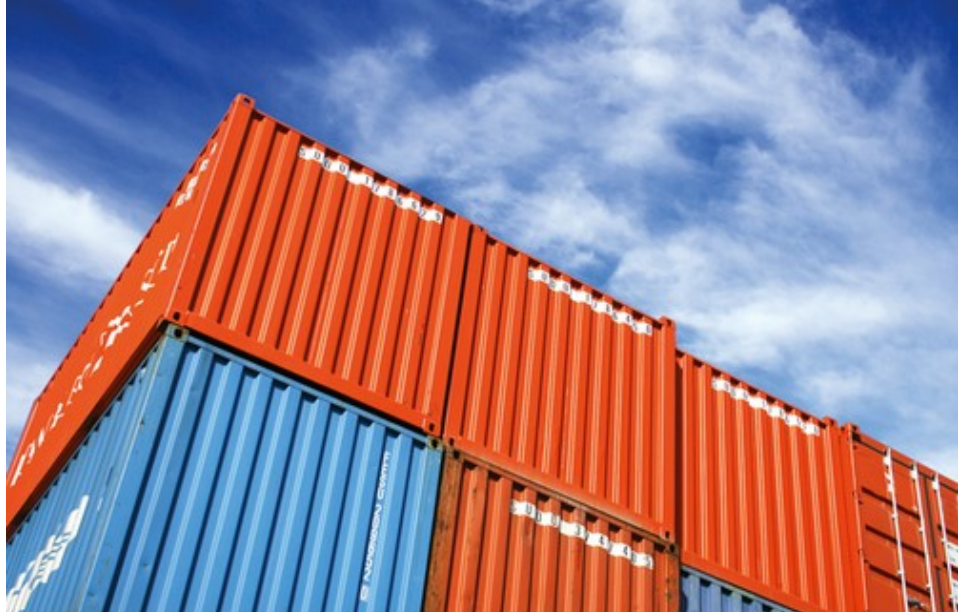

Image Source: http://www.linuxmagazin.de/var/linux\_magazin/storage/images/linuxmagazin.de/heft-abo/ausgaben/2011/08/dualstack/po-22148-fotolia-sculpies\_123rf-container.png/617255-1-ger-DE/PO-22148-Fotolia-Sculpies\_123RF-Container.png\_lightbox.png

• Latest LXC version: 0.7.5 / 0.8-rc2

**4) LXC – Distro**

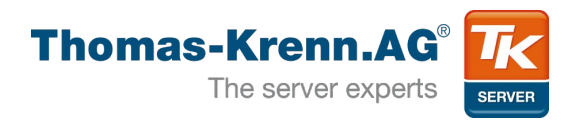

- Debian since Squeeze
	- apt-get install lxc
	- No special kernel required
- Ubuntu since Lucid
- RHEL since RHEL 6 as Technology Preview
	- Full support with RHEL 7
- SUSE since openSUSE 11.2
	- Since SLES 11 SP2
- Every other Linux kernel starting with 2.6.29 + userspacetools

**4) LXC – Userspace**

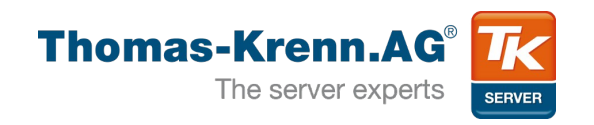

- **xc-start / lxc-stop** 
	- **lxc-start -n ct0 -f /lxc/ct0/config**
- **xc-create / kc-destroy** 
	- creates/destroys instance of a CT in /var/lib/lxc
	- for starting lxc-start required
	- "Ixc-create -t" for deployment with template
- **kc-ls** shows running containers
- Ixc-attach execute command inside container
- lxc-console
	- **lxc-console -n ct0 --tty 1**
- Ixc-clone generates LVM/Btrfs snapshot
- In general: Ixc-\*

**4) LXC – Userspace**

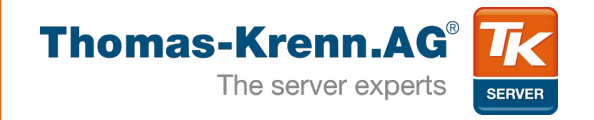

#### • Sample:

**# lxc-stop -n ct0**

```
# lxc-start -n ct0 -f /lxc/ct0/config -d
# lxc-attach -n ct0
root@ct0 # hostname 
ct0
# exit
# lxc-console -n ct0 -t 3
Type <Ctrl+a q> to exit the console
Debian GNU/Linux 6.0 ct0 tty3
ct0 login: 
# lxc-ls 
ct0
# lxc-freeze -n ct0
# lxc-info -n ct0
'ct0' is FROZEN
```
**4) LXC – Configuration**

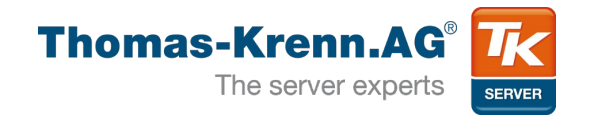

## • Sample container configuration: /lxc/ct0.conf

```
lxc.tty = 4lxc.pts = 1024
lxc.rootfs = /lxc/vm0/lxc.mount = /lxc/vm0.fstablxc.cgroup.devices.deny = a
# /dev/null and zero
lxc.cgroup.devices.allow = c 1:3 rwm
lxc.cgroup.devices.allow = c 1:5 rwm
# consoles
lxc.cgroup.devices.allow = c 5:1 rwm
...
lxc.utsname = lxctest
lxc.network.type = veth
lxc.network.flags = up
lxc.network.link = br0
```
**lxc.cgroup.memory.limit\_in\_bytes = 512M**

**...**

**4) LXC – Userspace**

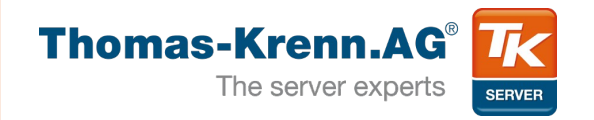

## • Ixc-checkconfig

• checks kernel namespace and cgroups support

**# lxc-checkconfig Found kernel config file /boot/config-3.2.0-32-generic --- Namespaces --- Namespaces: enabled Utsname namespace: enabled Ipc namespace: enabled Pid namespace: enabled User namespace: enabled Network namespace: enabled Multiple /dev/pts instances: enabled**

**--- Control groups --- Cgroup: enabled Cgroup clone\_children flag: enabled Cgroup device: enabled**

**4) LXC – Templates**

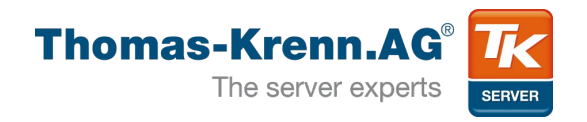

- No precreated templates
- Template-Scripts
	- **lxc-debian, lxc-fedora, lxc-ubuntu**
	- Generates configuration file
	- Downloads and caches packages in /var/cache/lxc/
	- Supports LVM and filesystem generation

```
Slide 16/28
# lxc-create -t ubuntu -n test -B lvm --lvname test --vgname 
vg_lxc --fstype ext4 --fssize 1GB
...
No config file specified, using the default config
   Logical volume "test" created
mke2fs 1.42 (29-Nov-2011)
...
Checking cache download in /var/cache/lxc/precise/rootfs-amd64
'ubuntu' template installed
Unmounting LVM
'test' created
```
**4) LXC – Networking**

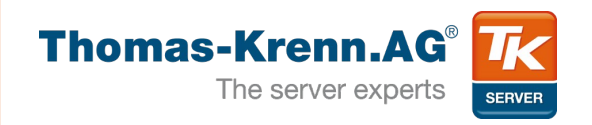

- no entry  $\rightarrow$  interface settings from host
- empty  $\rightarrow$  only loopback
- veth
	- $\rightarrow$  Virtual Ethernet (bridge)
- $\bullet$  vlan  $\rightarrow$  vlan interface
- Host system Linux bridge LXC1 Ixcn0 veth0 LAN. WAN. **WLAN** eth<sub>0</sub> VLAN. LXC<sub>2</sub> **WWAN** Ixcn0 veth1 br<sub>0</sub>

Linux Containers with Virtual Ethernet

- macvlan  $\rightarrow$  3 modes: private, vepa, bridge
- phys  $\rightarrow$  dedicated NIC from host passed through

**4) LXC – Freeze / CPT**

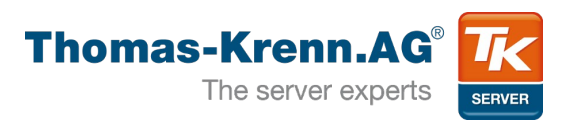

- At the moment only freeze/unfreeze per default
- No complete freeze, networking is still working
- Ixc-freeze / Ixc-unfreeze
- Checkpointing for live migration is planned
- Checkpoint/Restore In Userspace
	- http://criu.org/LXC

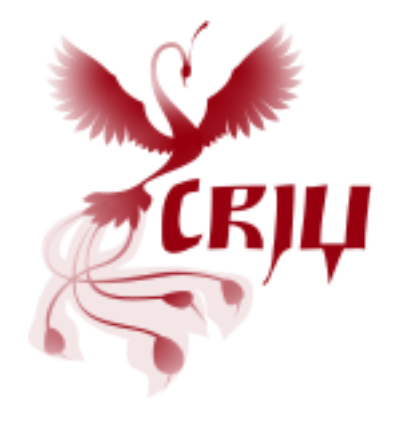

**4) LXC – Recommendations**

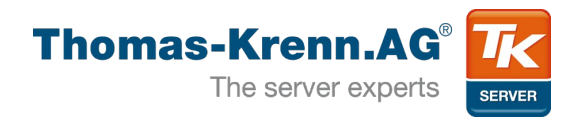

- Libvirt supports Linux Containers
	- $\bullet \rightarrow$  LXC tools support more features
- LXC is still in development see man lxc:
	- **man lxc**

*"The lxc is still in development, so the command syntax and the API can change. The version 1.0.0 will be the frozen version."*

• Don't give container root to someone you don't trust

**4) LXC – Pittfalls**

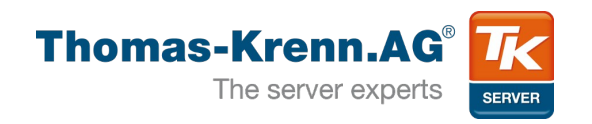

- echo b > /proc/sysrq-trigger inside container
	- Mount /proc and /sys readonly inside container
	- Drop sys admin capability
	- Use Ubuntu Apparmor profile "Ixc-default" since 12.04
- If distribution does not care about Linux Containers  $\rightarrow$  Modify/disable Apparmor/ **SELinux**

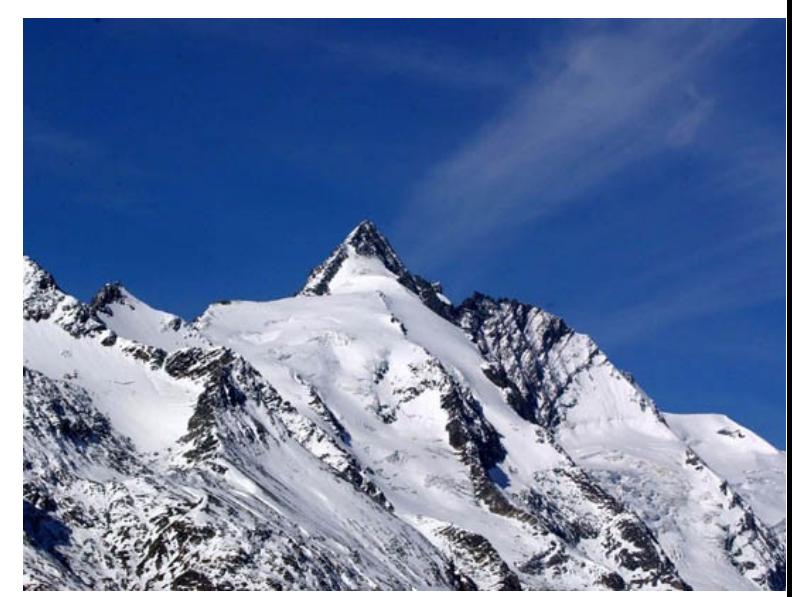

Image Source: http://www.grossglockner.at/static/cms/grossglockner/bilder/grossglockner01.jpg

- Deactivate kernel logging in container
- Check Hwclock setting problems

**5) HA Containers**

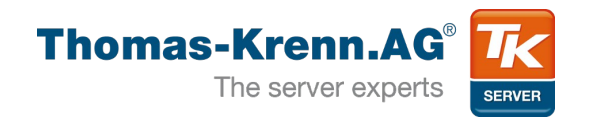

- Two node High Availability cluster using:
	- Pacemaker with "Ixc" resource agent
	- DRBD for replicated storage
	- LVM for container storage
	- LCMC Linux Cluster Management Console

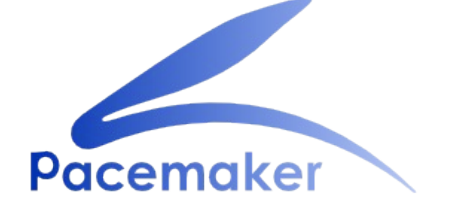

A scalable High-Availability cluster resource manager

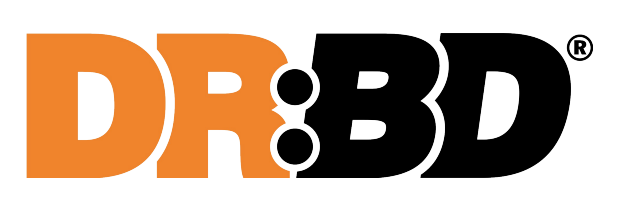

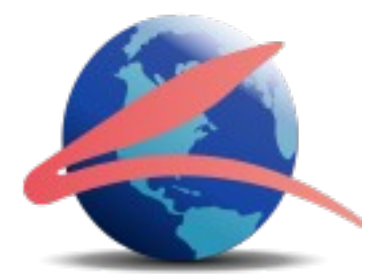

**5) HA Containers**

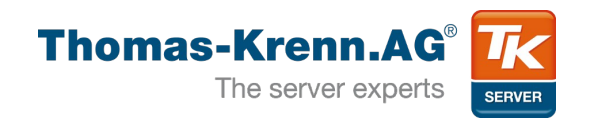

- HOWTO (short version)
	- Install two servers identically (I used Ubuntu 12.04)
	- apt-get install lxc lvm2 screen
	- Modify LVM filter <http://www.drbd.org/users-guide/s-lvm-drbd-as-pv.html>
	- Install and configure Pacemaker, Heartbeat and DRBD with LCMC
	- Activate dopd DRBD outdate-peer-daemon <http://www.drbd.org/users-guide/s-pacemaker-fencing.html>
	- Create one LVM VG per server on top of DRBD
	- Install latest Ixc Resource Agent <https://github.com/ClusterLabs/resource-agents/blob/master/heartbeat/lxc>
	- Set "Ixc" and "resource-agents" package on "hold"

**5) HA Containers**

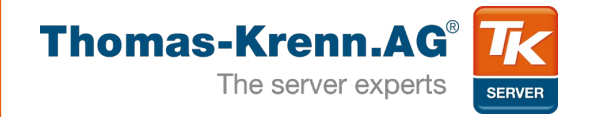

## • Storage Overview:

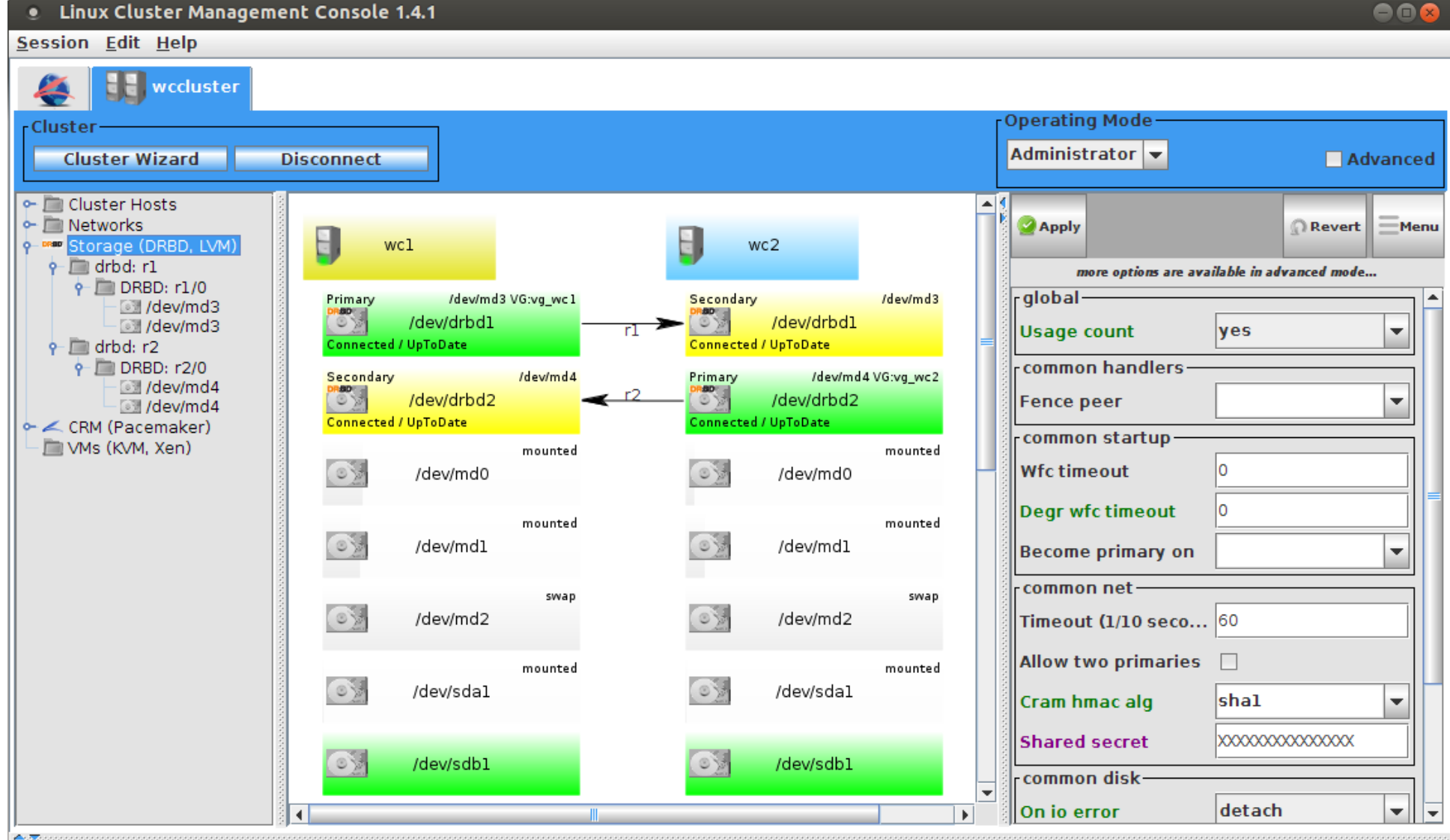

**5) HA Containers**

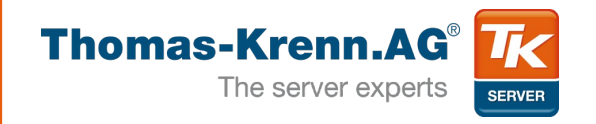

- HOWTO (short version)
	- Create replicated configuration space
		- /lxc1 and /lxc2
		- Configure Filesystem resource for that
	- Create containers **lxc-create -n test -t debian -B lvm --lvname test --vgname vg\_wc1 --fstype ext4 --fssize 1GB**
	- Move create container configuration from /var/lib/lxc to /lxc1 or /lxc2
		- e.g. mv /var/lib/lxc/test /lxc1/
	- Create Pacemaker resource for each container
	- Long Version of this HOWTO is coming to our Wiki: tkurl.de/wikiEN

**5) HA Containers**

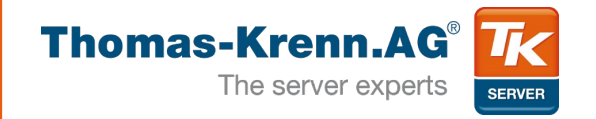

#### • Pacemaker Overview:

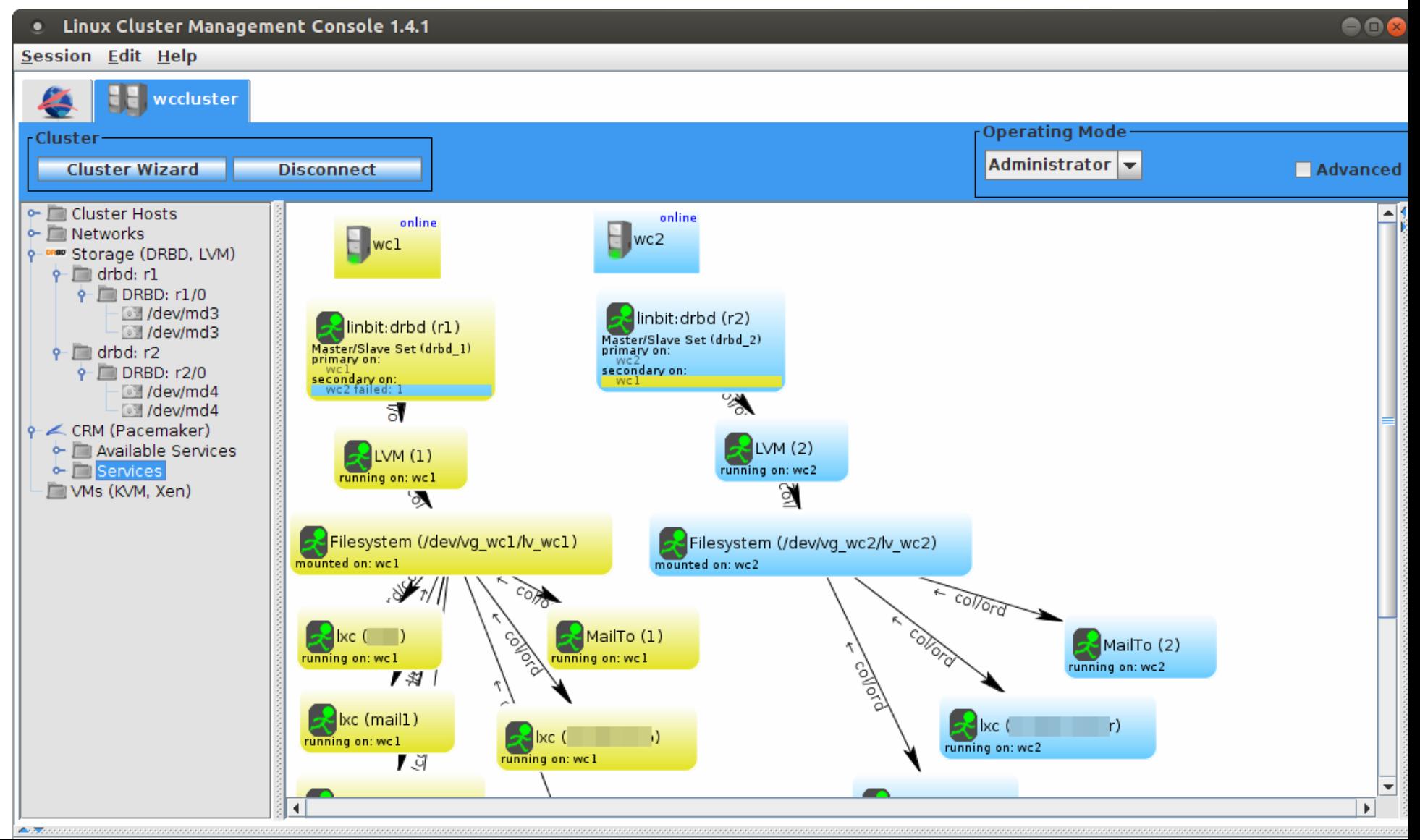

**5) HA Containers**

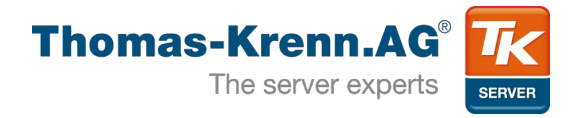

## • Recommendations

- Set Resource Limits for Containers
- Ensure that "kill -PWR 1" initiates a proper shutdown of containers
- Use LVM snapshots for backup
- Use "screen" command to connect to container
- Increase Pacemaker timeouts to avoid unintended switchovers
- Familiarize yourself with the cluster CLI "crm"
- Test as much as possible before getting into production

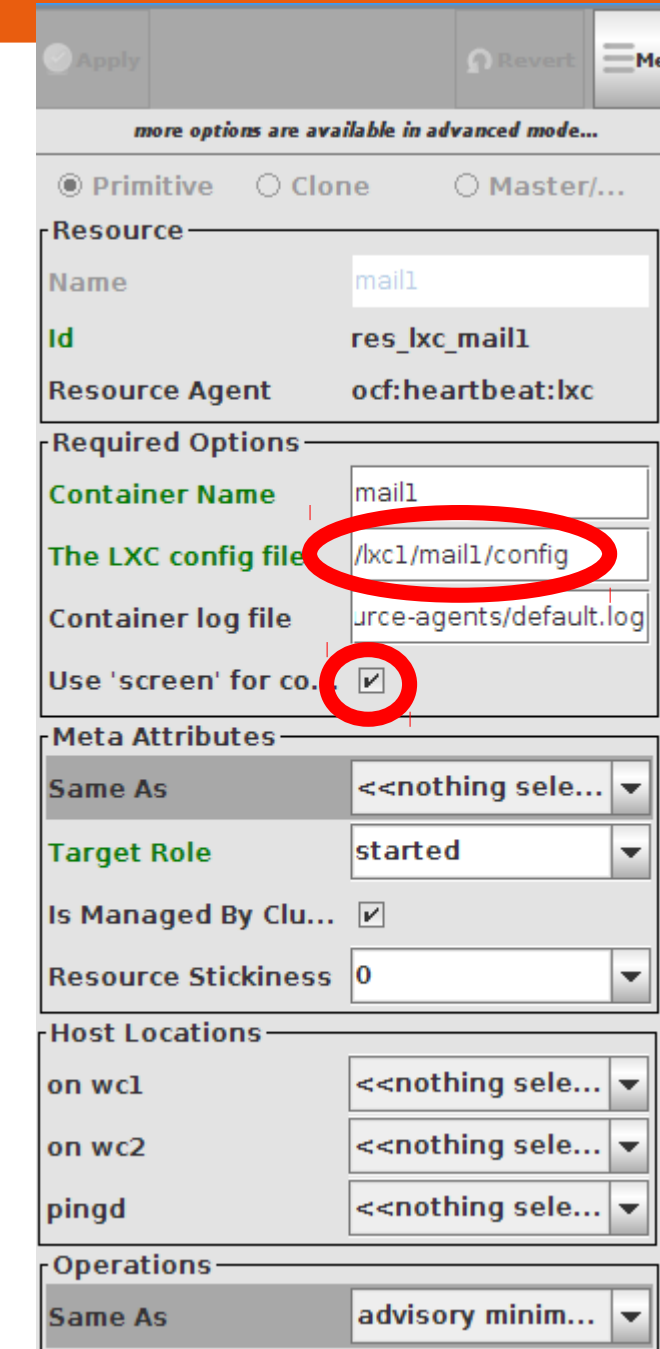

**6) Alternatives**

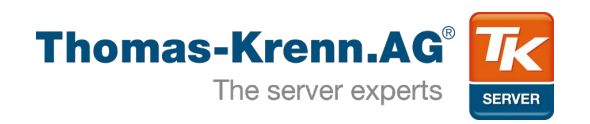

# • OpenVZ

- commercial product "Virtuozzo" since 2001
- GPLed in 2005
- OpenVirtuozzo → OpenVZ
- Kernel patch:
	- RHEL5: ~4MB uncompressed
	- RHEL6: ~5,4MB uncompressed
- Parts are continuously merged into mainline
- currently 2.6.32 stable (RHEL6)
- will be rebased to 3.6 kernel (RHEL7)
- Linux Vserver

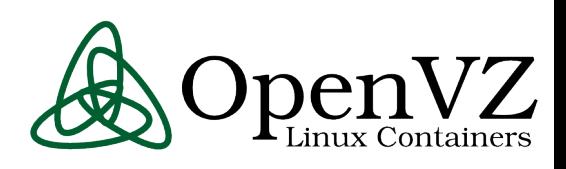

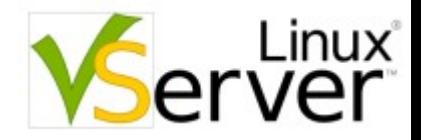

**7) Q+A**

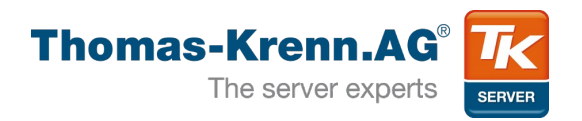

# • Questions

- Now
- And later at our booth ...

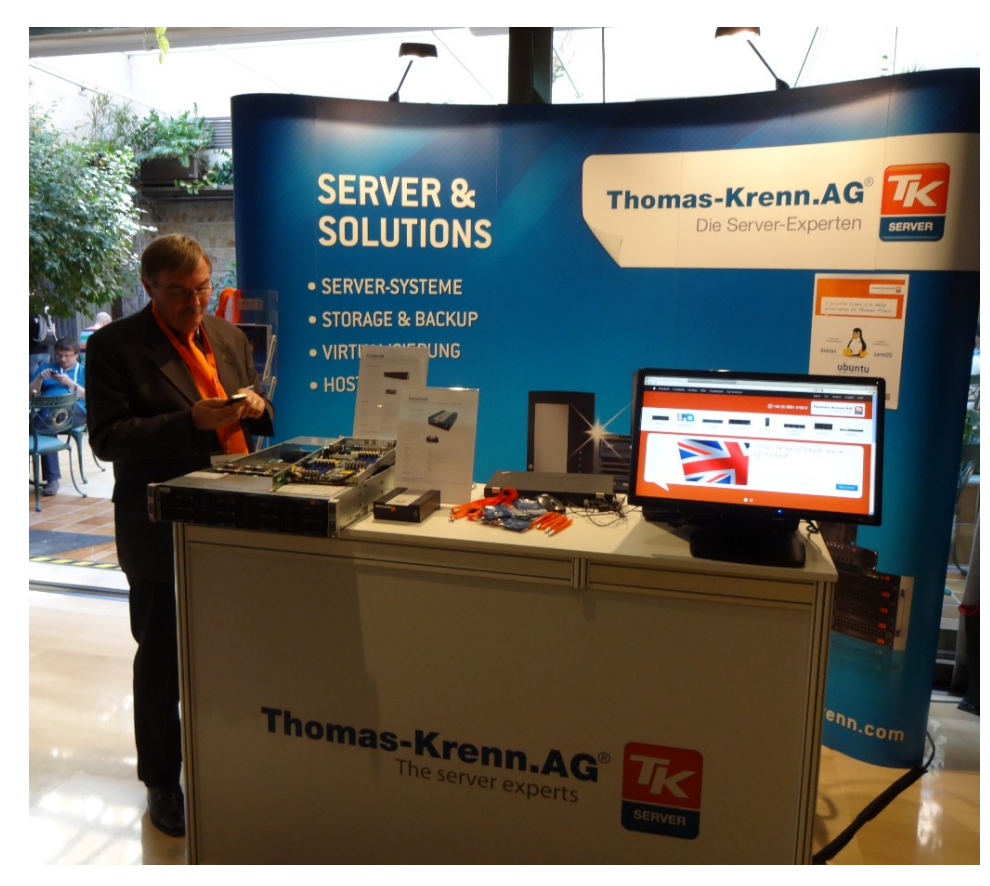

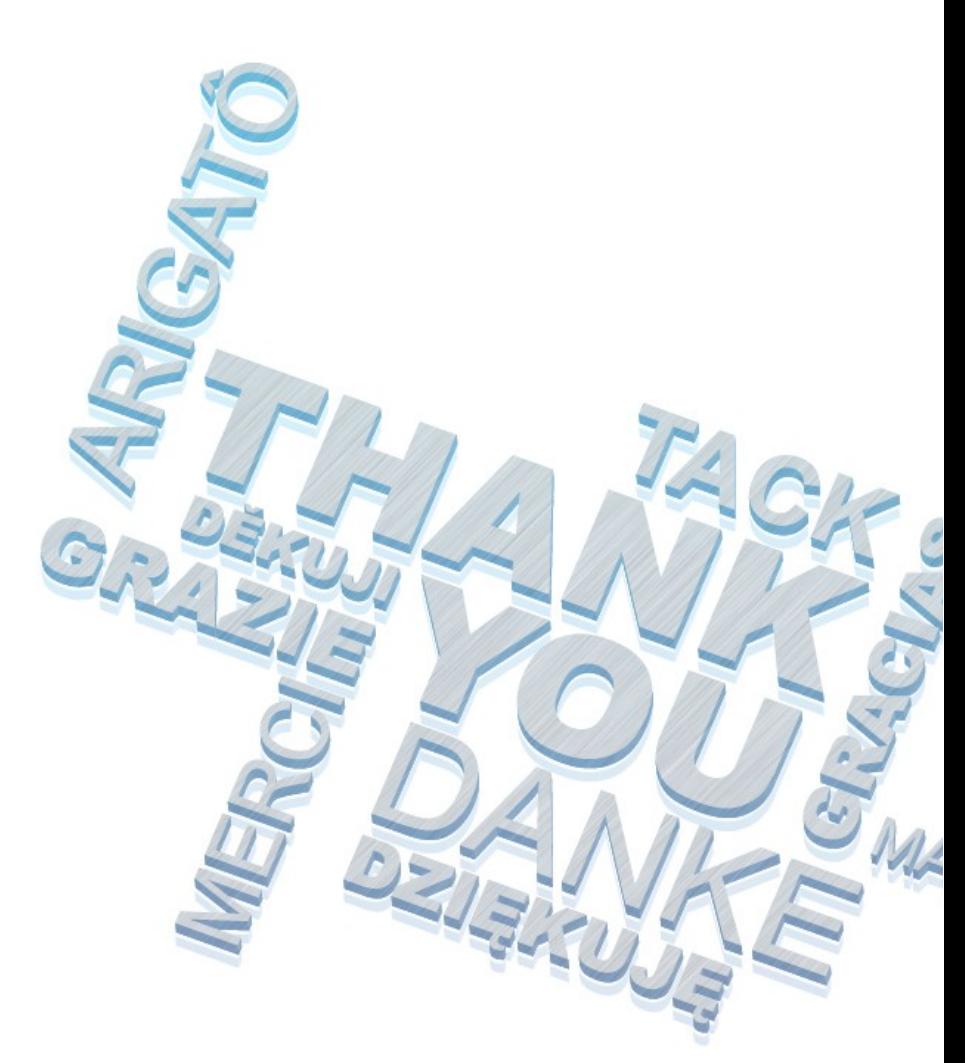